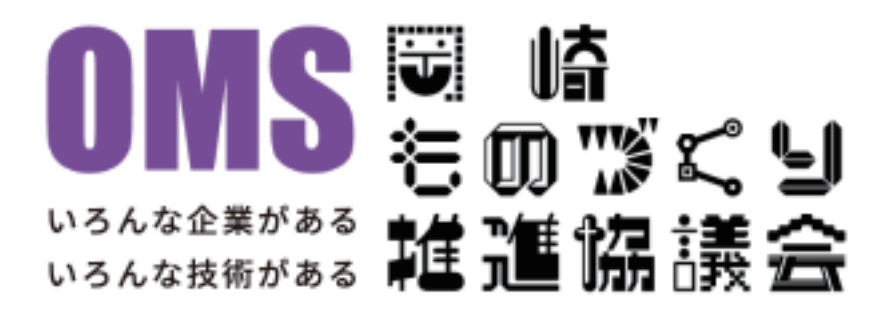

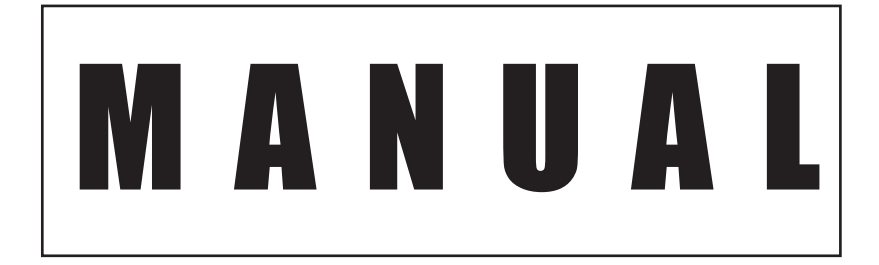

**ユーザーマニュアル**

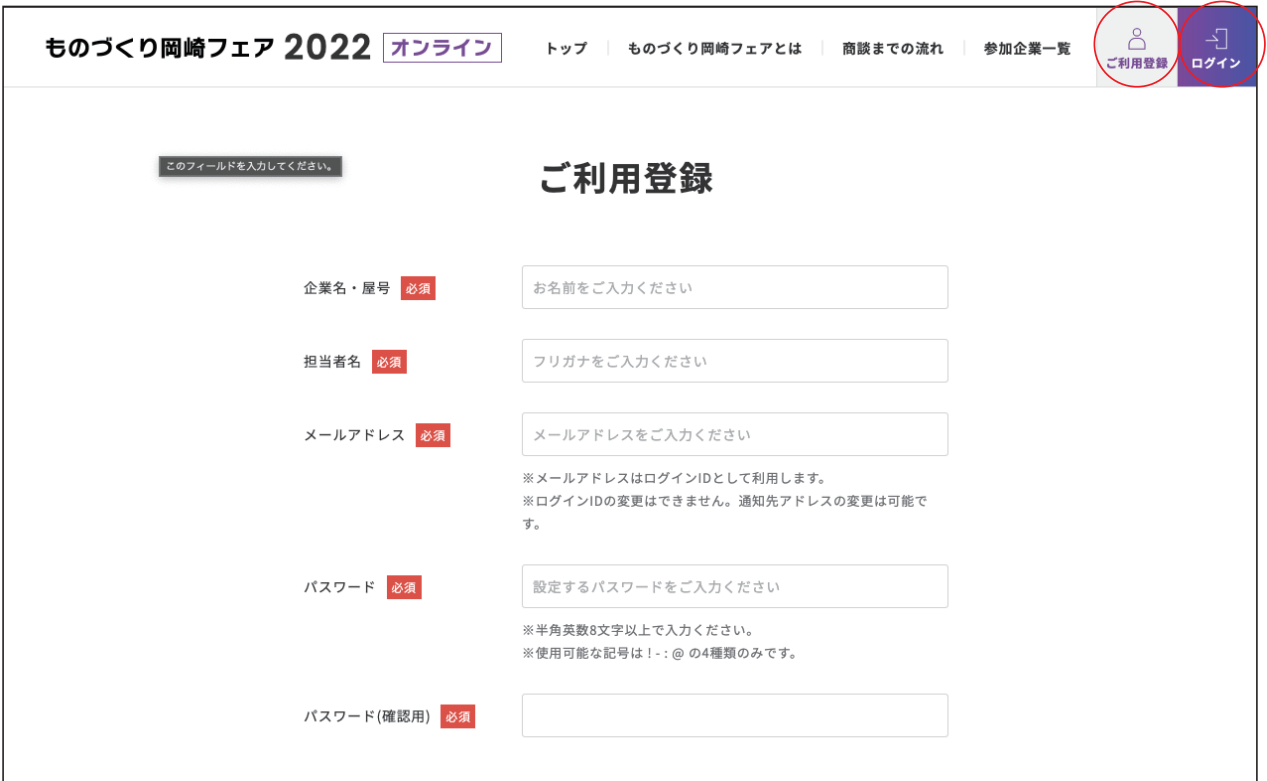

**① ②**

**初のご利用のユーザーは①から、利用情報の登録を行います。 登録完了後、ログインが可能となります。**

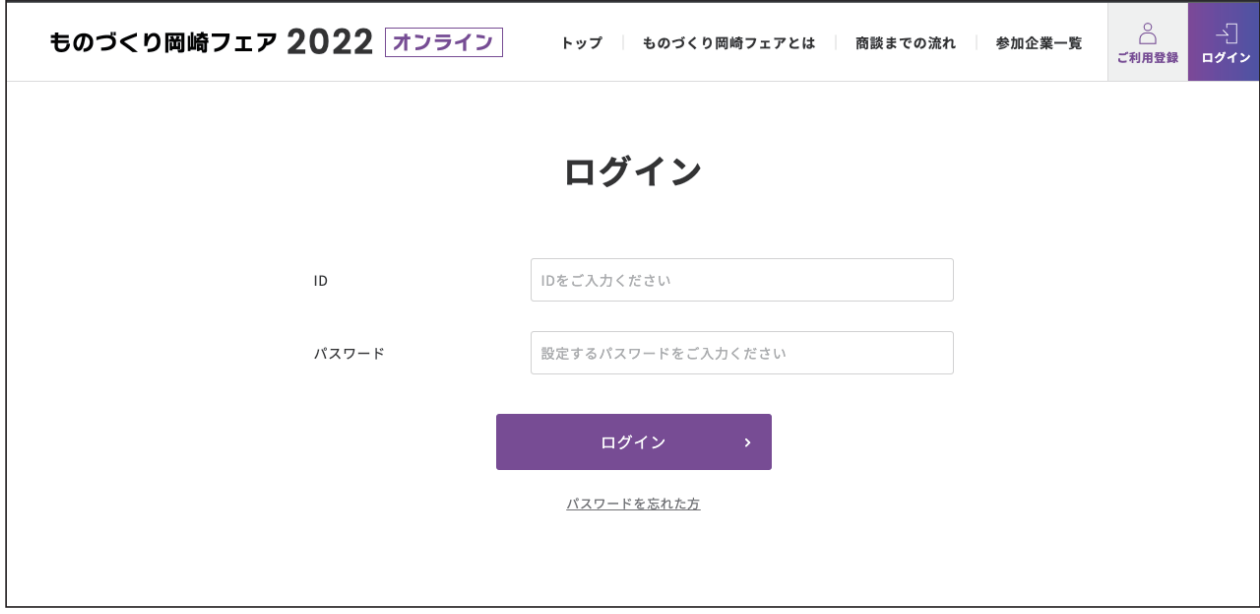

**①にて登録を行ったユーザー情報からログインを行います(ログインは②より) ID= メールアドレス となっております**

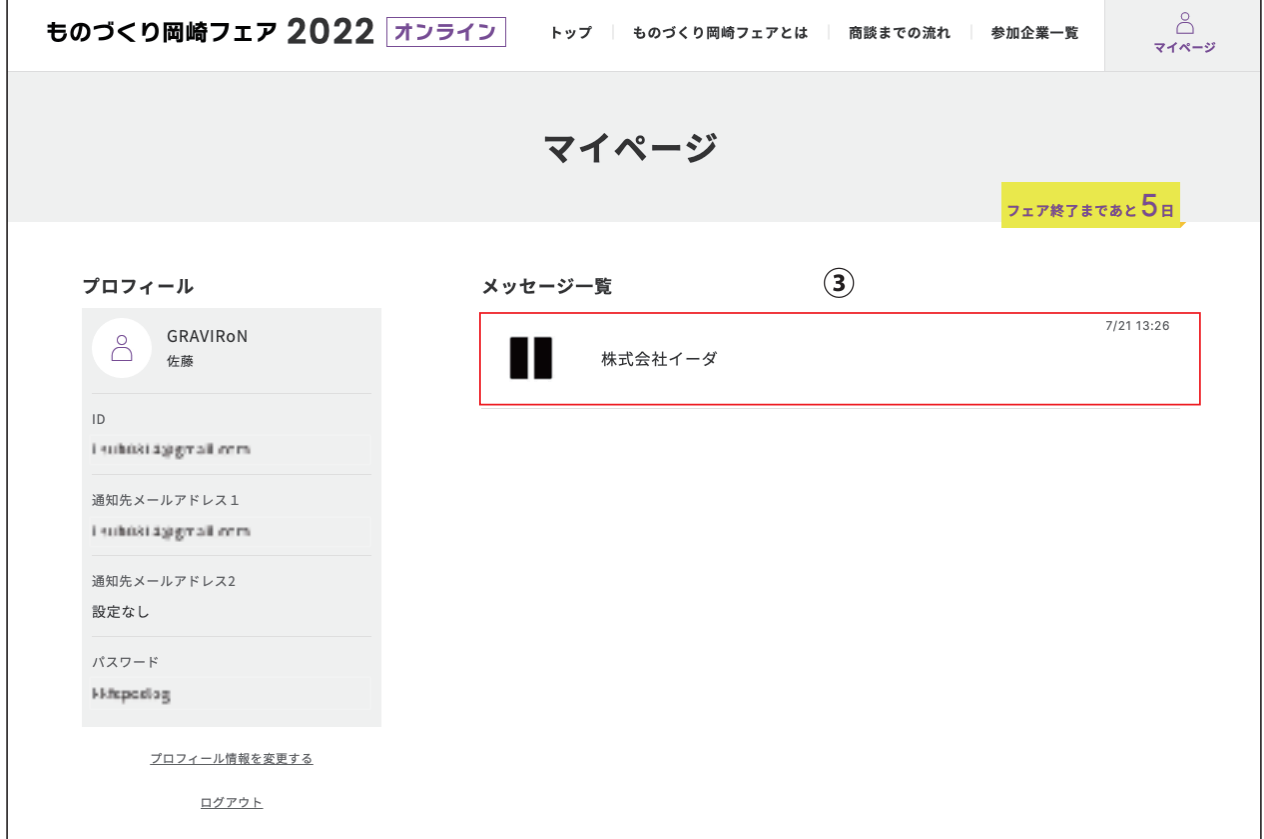

**ログインを行うとユーザーマイページが展開されます。 ユーザーが行えるアクションは以下の通りです**

**A. プロフィールの編集 B. フェアページ(別紙記載)からの商談予約**

**C. 商談予約者とのチャット機能**

**<チャット機能>**

**チャット機能の展開は、メッセージ一覧から企業をクリックすることで展開されます (③部分をクリック)**